# Analytics and Location Engine 1.2

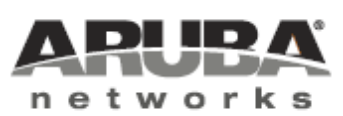

User and API Guide User and API Guide

# <span id="page-1-0"></span>Copyright Information

© 2014 Aruba Networks, Inc. Aruba Networks trademarks include **CO** AITWAVE, Aruba Networks<sup>®</sup>. Aruba Wireless Networks<sup>®</sup>, the registered Aruba the Mobile Edge Company logo, Aruba Mobility Management System<sup>®</sup>, Mobile Edge Architecture®, People Move. Networks Must Follow®, RFProtect®, Green Island®. All rights reserved. All other trademarks are the property of their respective owners.

#### Open Source Code

Certain Aruba products include Open Source software code developed by third parties, including software code subject to the GNU General Public License (GPL), GNU Lesser General Public License (LGPL), or other Open Source Licenses. Includes software fro Litech Systems Design. The IF-MAP client library copyright 2011 Infoblox, Inc. All rights reserved.This product includes software developed by Lars Fenneberg et al. The Open Source code used can be found at this site

http://www.arubanetworks.com/open\_source

#### Legal Notice

The use of Aruba Networks, Inc. switching platforms and software, by all individuals or corporations, to terminate other vendors' VPN client devices constitutes complete acceptance of liability by that individual or corporation for this action and indemnifies, in full, Aruba Networks, Inc. from any and all legal actions that might be taken against it with respect to infringement of copyright on behalf of those vendors.

#### **Warranty**

This hardware product is protected by the standard Aruba warranty of one year parts/labor. For more information, refer to the ARUBACARE SERVICE AND SUPPORT TERMS AND CONDITIONS.

<span id="page-2-0"></span>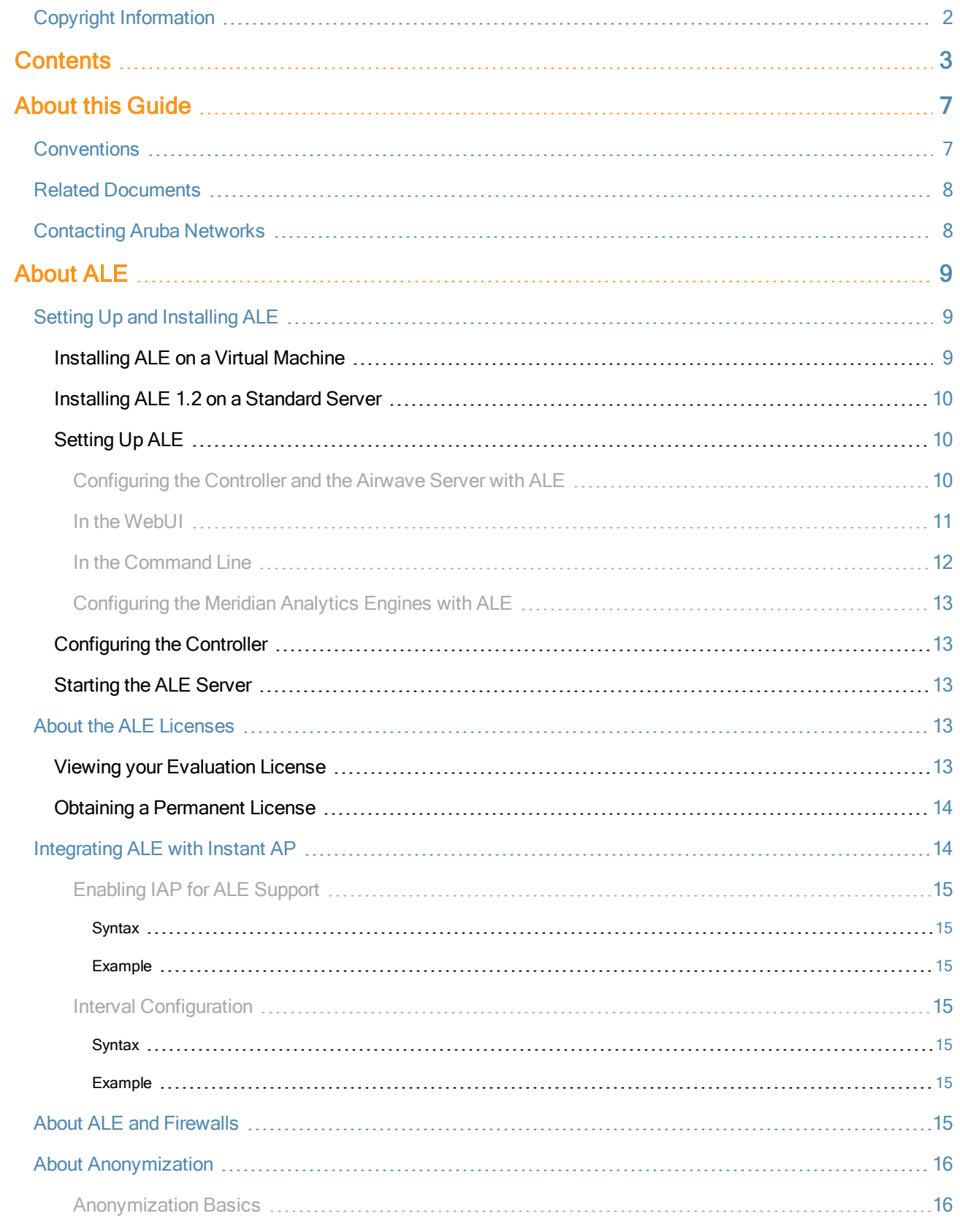

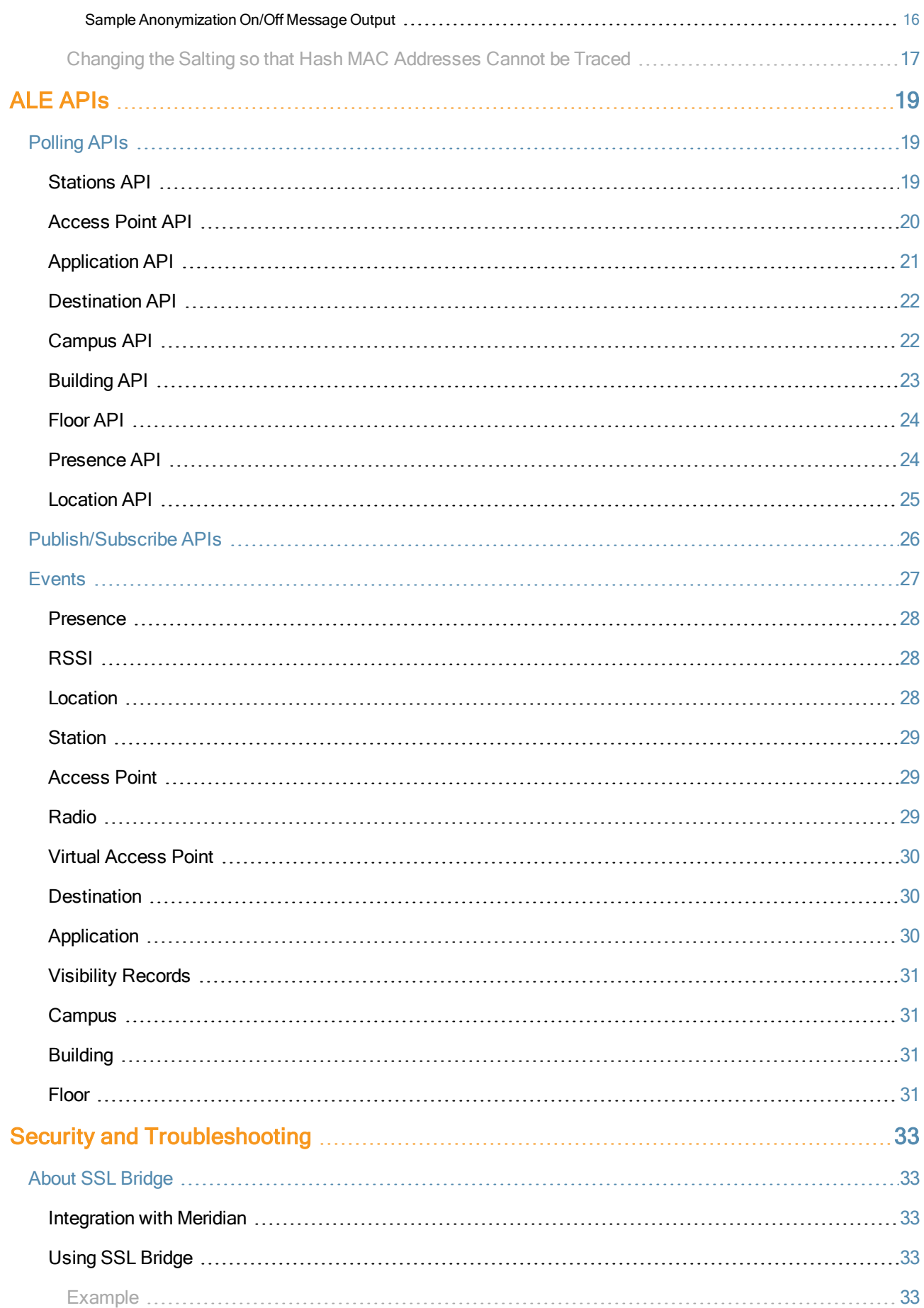

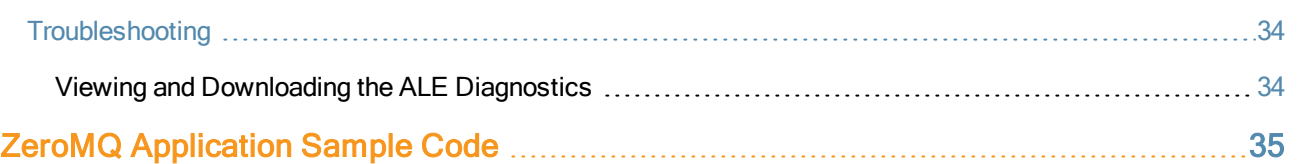

<span id="page-6-0"></span>The wireless network has a wealth of information about unassociated and associated devices. The Analytics and Location Engine (ALE) is designed to gather that information from the network, process it and share it through a simple and standard API. ALE includes a location engine that calculates associated and unassociated device location every 30 seconds by default. ALE needs the AP placement data to be able to calculate location for these devices. This map data must be imported from VisualRF.

For every device on the network, ALE provides the following information through the Northbound API:

- **Client Username,**
- $\bullet$  IP address
- MAC address
- $\bullet$  device type
- Application firewall data, showing the destinations and applications used by associated devices.
- **•** current location
- **•** historical location

Personal identifying information (PII) can be filtered out of the data, allowing you to view standard or anonymized data with or without MAC addresses, client user names, and IP addresses.

This guide describes how to install and configure ALE and includes information about ALE polling APIs, push and subscribe APIs, security (SSL bridge), and troubleshooting tips.

# <span id="page-6-1"></span>**Conventions**

The following conventions are used throughout this manual to emphasize important concepts:

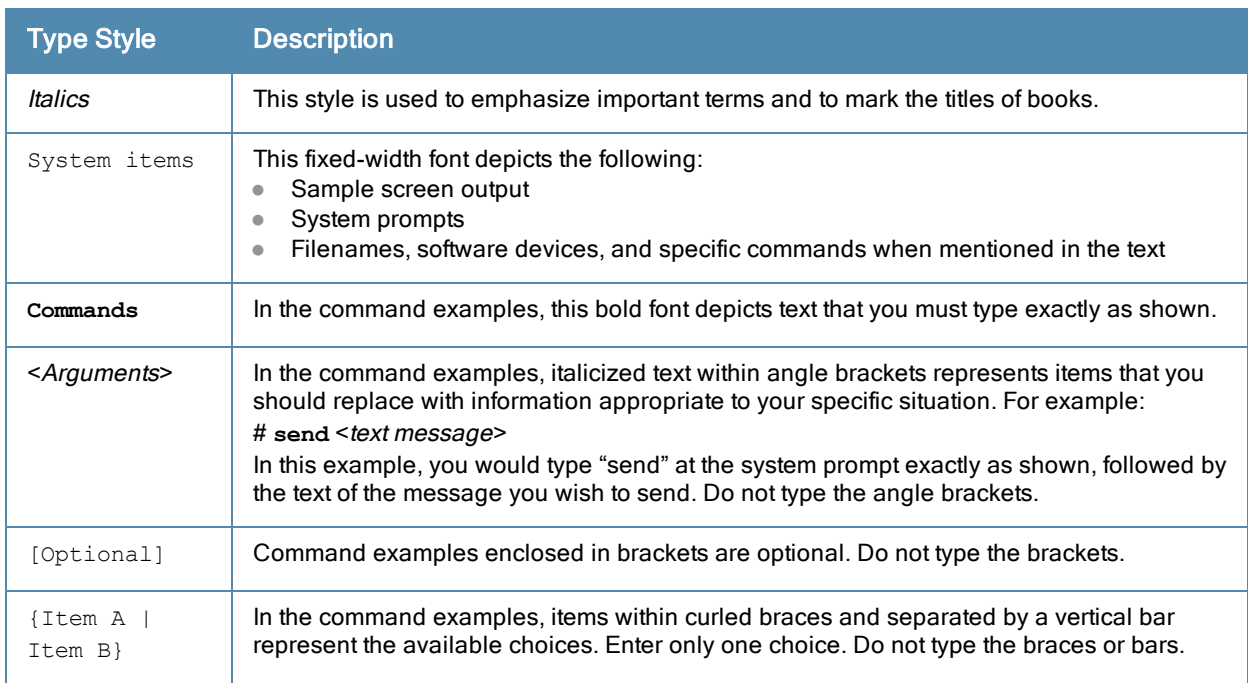

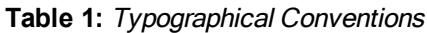

#### The following informational icons are used throughout this guide:

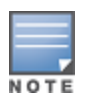

Indicates helpful suggestions, pertinent information, and important things to remember.

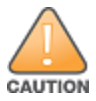

Indicates a risk of damage to your hardware or loss of data.

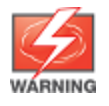

Indicates a risk of personal injury or death.

# <span id="page-7-0"></span>Related Documents

The following documents are part of the complete documentation set for the ALE:

- Analytics and Location Engine 1.2 Release Notes
- **Aruba Instant 6.3.1.1 4.0 User Guide**
- ArubaOS 6.x Quick Start Guide
- ArubaOS 6.4 User Guide
- ArubaOS 6.4 Command-Line Reference Guide
- ArubaOS 6.4 Release Notes
- Airwave 7.7 User and API Guide

# <span id="page-7-1"></span>Contacting Aruba Networks

#### **Table 2:** Contact Information

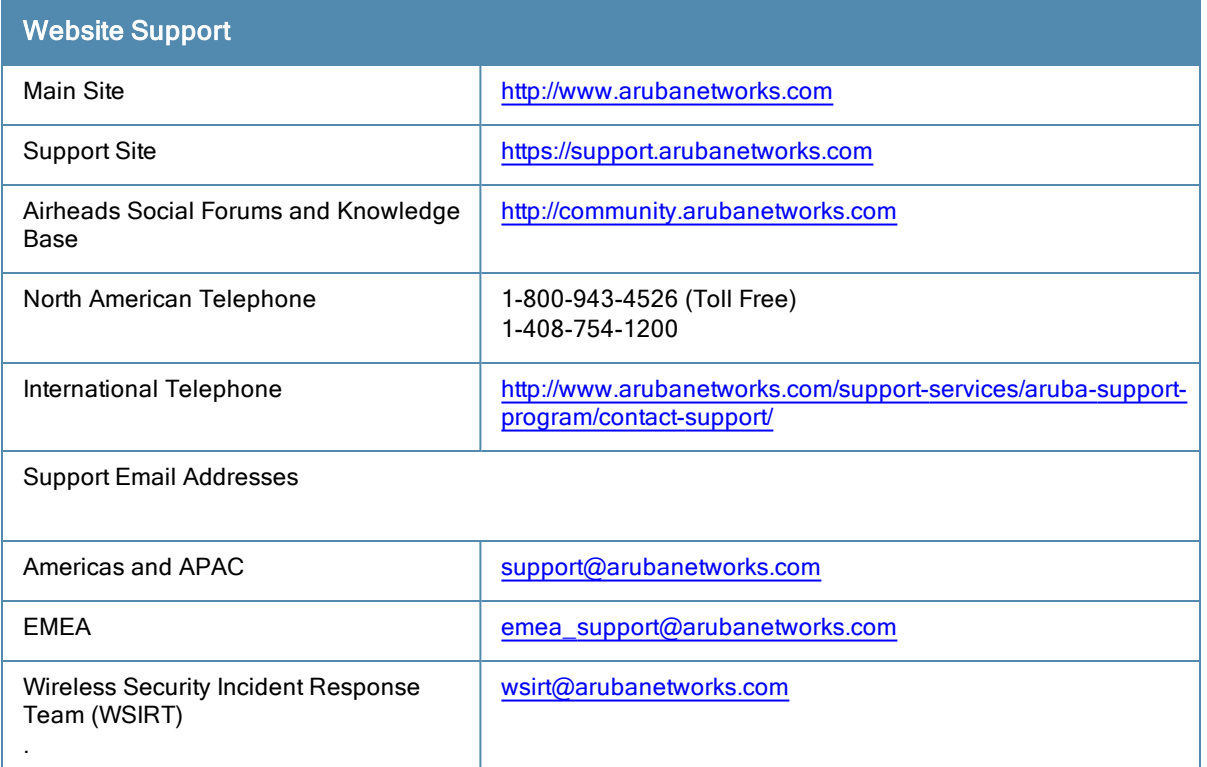

Chapter 1 About ALE

<span id="page-8-0"></span>This topic discusses ALE setup and installation instructions. Information includes:

- Setting Up and [Installing](#page-8-1) ALE on page 9
- About the ALE [Licenses](#page-12-3) on page 13
- [Integrating](#page-13-1) ALE with Instant AP on page 14
- About ALE and [Firewalls](#page-14-6) on page 15
- About [Anonymization](#page-15-0) on page 16

ALE is designed to gather client information from the network, process it and share it through a standard API. The client information gathered by ALE can be used for analyzing a client's internet behavior for business such as shopping preferences.

ALE is delivered as an open virtual appliance (OVA) file supported on VMware ESX/ESXi 5.x. This OVA file can be deployed using VMware vSphere. This procedure above automatically creates a virtual machine (VM) with the following specifications:

- Guest Operating System = Linux, Version = Centos  $664$  bit
- Number of Virtual Sockets = 1, Number of cores per virtual socket =  $2$
- $\bullet$  Memory Configuration = 6 GB
- $\bullet$  Number of NICs = 1

When deploying the OVA file, you can size the VM based on Aruba Networks, Inc. technical support recommendations. Additionally, after deployment, you can change the VM CPU, memory, and hard drive if you run into any performance issues.

# <span id="page-8-1"></span>Setting Up and Installing ALE

You can set up and install ALE 1.2 on a virtual machine or a standard server.

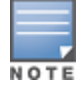

Only ALE 1.2 and later can be installed on a standard server.

#### <span id="page-8-2"></span>Installing ALE on a Virtual Machine

You can set up the VM using the Ova file.

The following steps describe how to set up ALE using the OVA file.

- 1. Save the downloaded OVA file in a location accessible by the vSphere application.
- 2. Launch vSphere. In the vSphere application:
	- a. Navigate to File >Deploy OVF Template.
	- b. Select the downloaded ALE OVA file.
	- c. Click Next.
	- d. Accept the end-user license agreement to deploy the OVA file.
	- e. Verify installation details and click Next.
	- f. [Optional] This installation screen allows you to change the name of the installation file. Enter a new name, or skip this step to keep the default "ALE-1.1.0.0-xxx".
- g. Click Next .
- h. Select the datastore where this VM will be deployed, based on your ESX/ESXi setup. The disk space for the VM will be allocated in this datastore, and the format should be left to the default "Thick Provision Lazy Zeroed" setting.
- i. Click Next.
- j. Verify the final installation settings are accurate. f you need to make any changes, click the Back button and update the settings. Otherwise, click Finish.
- 3. If you want to change the default VM settings for CPU, memory or hard disk, do that before powering on.
- 4. On the login screen, log in as the admin user with the default admin user ID and password: User ID= root, password = admin

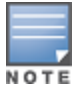

You must change the default password after logging in the first time.

5. Configure the network interface based on your local LAN settings, ALE needs a static IP address.

## <span id="page-9-0"></span>Installing ALE 1.2 on a Standard Server

The following steps describe how to set up and install ALE1.2 on a standard server.

- 1. Download the ISO image file and burn the image onto a DVD.
- 2. Install the DVD into the standard server. Continue with the installation process.
- 3. After the installation is complete, remove the DVD and restart the system.
- 4. On the login screen, log in as the admin user with the default admin user ID and password: User ID= root, password = admin

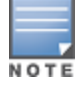

You must change the default password after logging in the first time.

5. Configure the network interface based on your local LAN settings, ALE needs a static IP address.

## <span id="page-9-1"></span>Setting Up ALE

To set up ALE, do the following:

- Configure the controller from which the ALE receives updates
- Configure the Airwave server from which ALE downloads floor maps
- <span id="page-9-2"></span>• Configure communication between the ALE and Meridian/Analytics Engines

#### Configuring the Controller and the Airwave Server with ALE

Follow the procedure below to set up the ALE with controller and AirWave settings. For controller setup, configure the controller from which the ALE receives updates. For the Airwave server setup,configure the Airwave server from which ALE is required to download the floor maps.

You can configure setup from the command line or the WebUI.

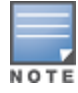

ALE requires a read-only controller user name and password. Do not use an administrator user name or password.

## <span id="page-10-0"></span>In the WebUI

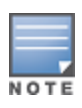

For configuration, the WebUI is not enabled by default.

1. Log onto ALE as root and run the following command:

/opt/ale/bin/htpasswd.py -b /opt/ale/html/.htpasswd <userid> <password

where <userid> and <password> are the new user ID and password that you want to create. You can pick any username.

2. Open your browser and type the following URL:

http://<ale IP Address>

The ALE UI page displays with the **Configuration** tab on top.

3. From the drop-down Configuration tab menu, select either Controller feeds or Airwave feeds to configure a controller or an Airwave server, respectively.

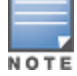

Make sure that the correct floor plan with accurate AP locations is uploaded to the Airwave server before configuring Airwave on the ALE.

#### **Figure 1** *ALE UI Configuration tab*

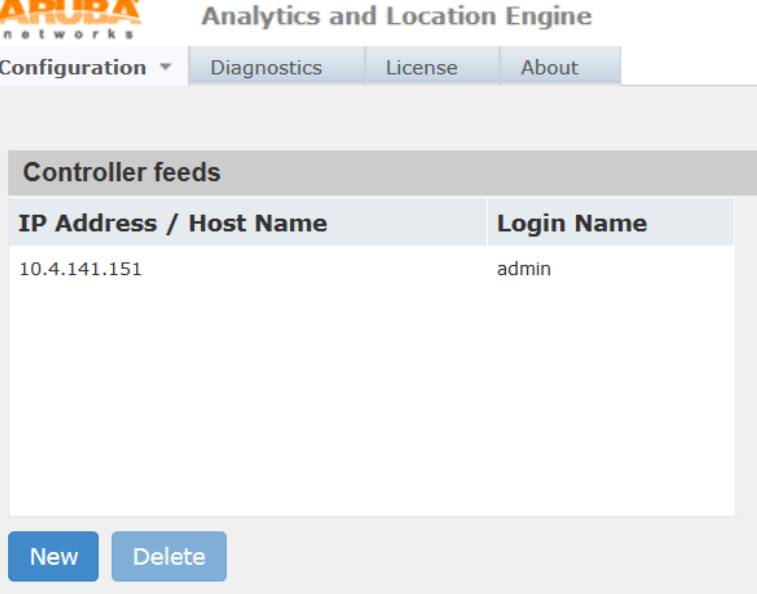

- 4. The New Controller Feed or New Airwave Server Feed dialog displays.
- 5. Enter the controller or Airwave server IP address or host name, login name, and password.

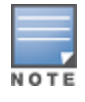

Enter a read-only controller username and password. Do not use and administrator username or password.

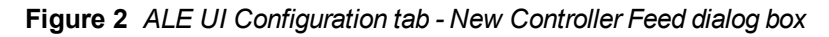

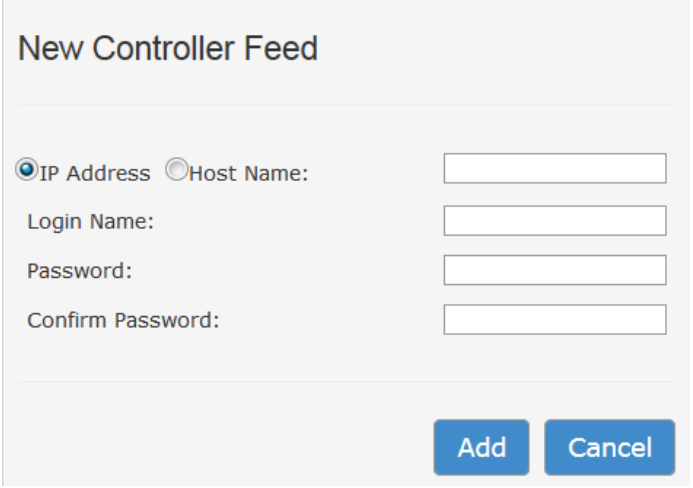

<span id="page-11-0"></span>6. Click Add and then Apply.

#### In the Command Line

- 1. Access the VM and navigate to the directory /opt/ale/etc.
- 2. Edit the locationserver.conf text file using any text editor.
	- a. Add the following controller information under the <controllers> tag.
	- controller hostname="<controller-ip-addr>"
	- $\blacksquare$  port="4343"

The port number is fixed.

- username="< controller-readonly-username>"
- password="< controller-readonly-username>"
- cacert="<cert>" (this parameter is optional, and can be left blank.)

For example:

```
<controllers>
<controller hostname="10.1.50.3" port="4343" username="admin" password="admin" cace
rt="''/>
```
- b. Add the following AirWave information under the <sitefetch> tag:
- airwave host="<AirWave-ip-addr>""
- username="<username>"
- password="<password>"

Passwords must be escaped properly for XML. For example if your password is r&&t, then it must be written as r&&t . In future, this file will contain the encrypted passwords

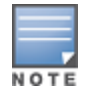

The AirWave username/password must be a user which has access to the VisualRF in Airwave (either read-only or read-write) and the Access Points located on that floor. See your AMP admin guide for details on user roles and privileges.

3. After configuring the controller and ALE server from the CLI, restart the location server module of ALE using the following command to initiate the initial HTTP fetch from the controller and to download floor maps from Airwave:

### <span id="page-12-0"></span>Configuring the Meridian Analytics Engines with ALE

Each ALE instance has a unique ID that is carried with every message it sends. The unique ID allows Meridian to distinguish the traffic that arrives from each customer and is used when configuring communication with the Meridian Analytics Engines.

In the ALE UI, select the About tab in the ALE U to view the ALE ID.

## <span id="page-12-1"></span>Configuring the Controller

To configure your Arubacontrollers to send information from the controllers to ALE complete the below steps. ALE processes automatically start at system boot time.

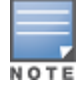

After configuration changes are complete, you *must* restart the ALE.

- 1. Access the controller CLI in enable mode.
- 2. Run the CLI command:

```
(host) (config)#mgmt-server type ale primary-server <ALEIP>
profile default-ale
```
## <span id="page-12-2"></span>Starting the ALE Server

- 1. ALE processes are automatically started at system boot time. After the configuration changes are done, you must restart the processes.
- 2. Access the VM and navigate to the directory /etc/init.d.
- 3. Run these commands:

```
./iap-webapp restart
./ale-webapps restart
./locationserver restart
```
The VM displays a message indicating that the server has started.

# <span id="page-12-3"></span>About the ALE Licenses

ALE ships with an evaluation license that expires after 90 days. You can use an unlimited number of APs during the evaluation license time period.

#### <span id="page-12-4"></span>Viewing your Evaluation License

To view your evaluation license select the License tab in the ALE UI.

This tab indicates the license type (evaluation or permanent), total amount of licenses, number of licenses used and the remaining number available. Each AP requires its own license. You can use an unlimited number of APs with an evaluation license, but once the evaluation license expires you must buy a permanent license.

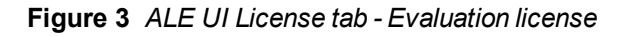

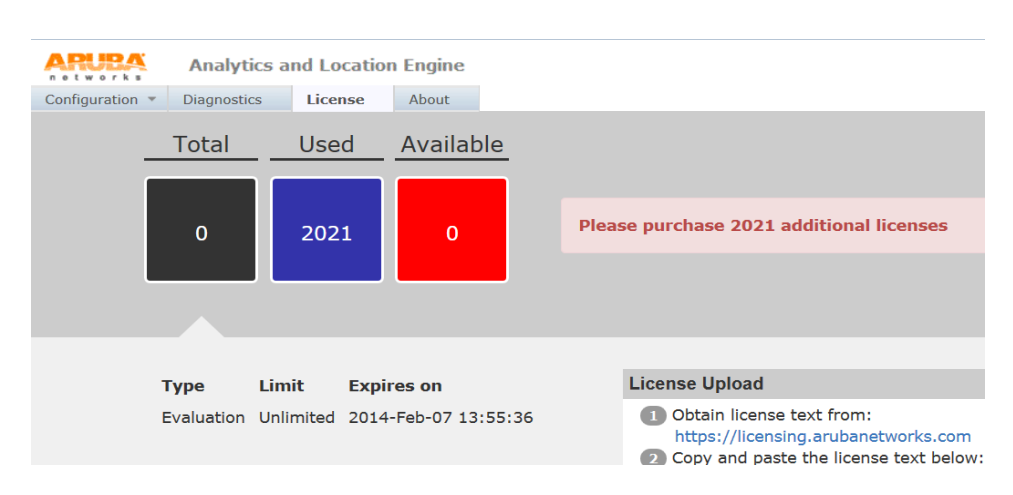

## <span id="page-13-0"></span>Obtaining a Permanent License

To obtain a permanent license:

- 1. On the ALE UI License tab, select the URL link https://licensing.arubanetworks.com to request a license.
- 2. Paste the ALE license key you receive by email into the license field on the License tab.
- **Figure 4** *ALE License tab - license key*

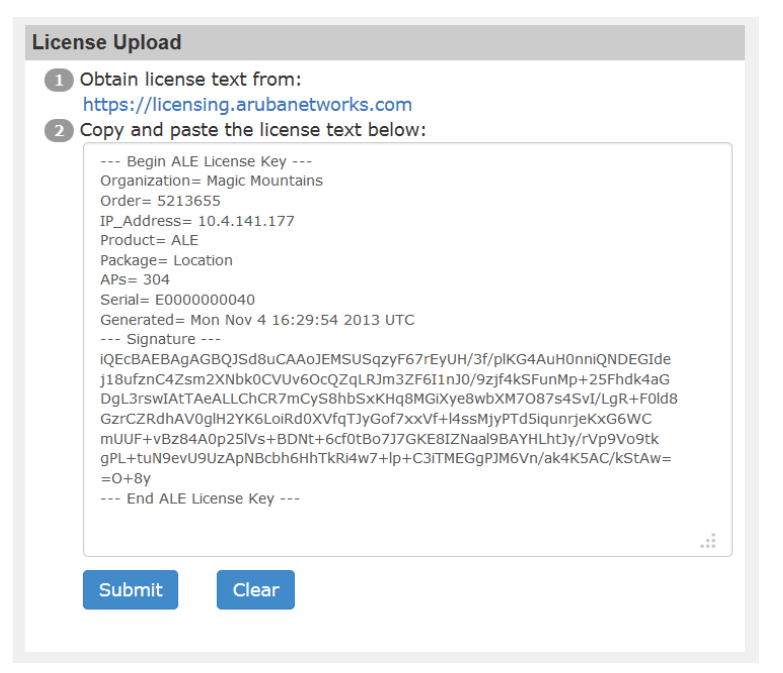

3. Click Submit. If the license is valid a confirmation message appears.

# <span id="page-13-1"></span>Integrating ALE with Instant AP

ALE supports integration with IAP. The ALE server acts as a primary interface to all third-party applications and the IAP sends client information and other status information to the ALE server. To integrate with ALE, the ALE server address must be configured on an IAP.

#### <span id="page-14-0"></span>Enabling IAP for ALE Support

To enable an IAP for ALE support, run these commands:

(host) configure terminal (host) (config) ale-server <server:port> (host) (config) exit (host) commit apply

#### <span id="page-14-1"></span>**Syntax**

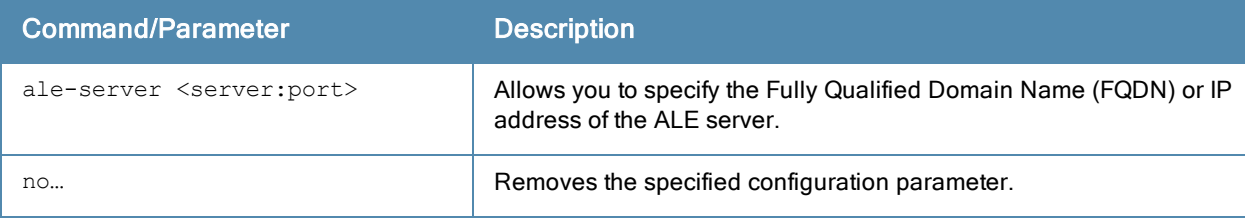

#### <span id="page-14-2"></span>Example

The following example enables ALE on an IAP:

<span id="page-14-3"></span>(host)(config)# ale-server AleServer1:8088

#### Interval Configuration

To configure the interval at which an IAP sends data to the ALE server, use this command:

```
ale-report-interval <seconds>
no…
```
#### <span id="page-14-4"></span>**Syntax**

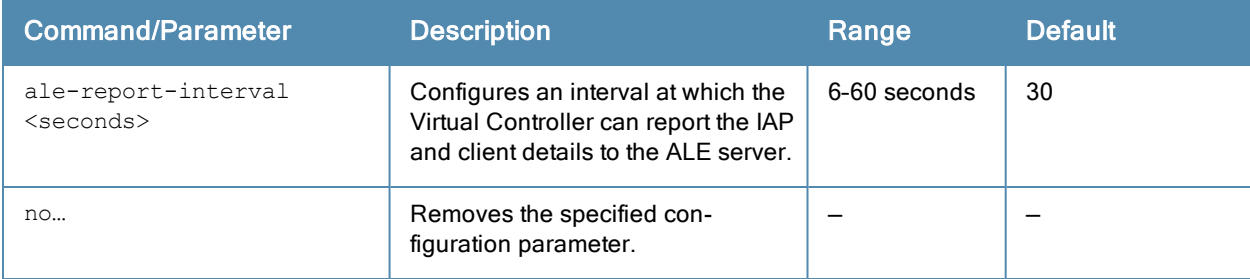

#### <span id="page-14-5"></span>Example

The following example configures the ALE server details:

(host)(config)# ale-report-interval 60

# <span id="page-14-6"></span>About ALE and Firewalls

The following table displays firewall configuration information for ALE communication types.

**Table 3:** Firewall Configuration for ALE

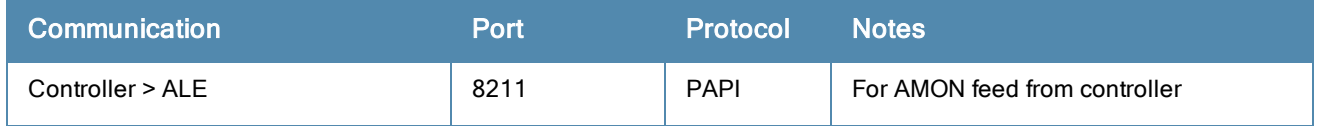

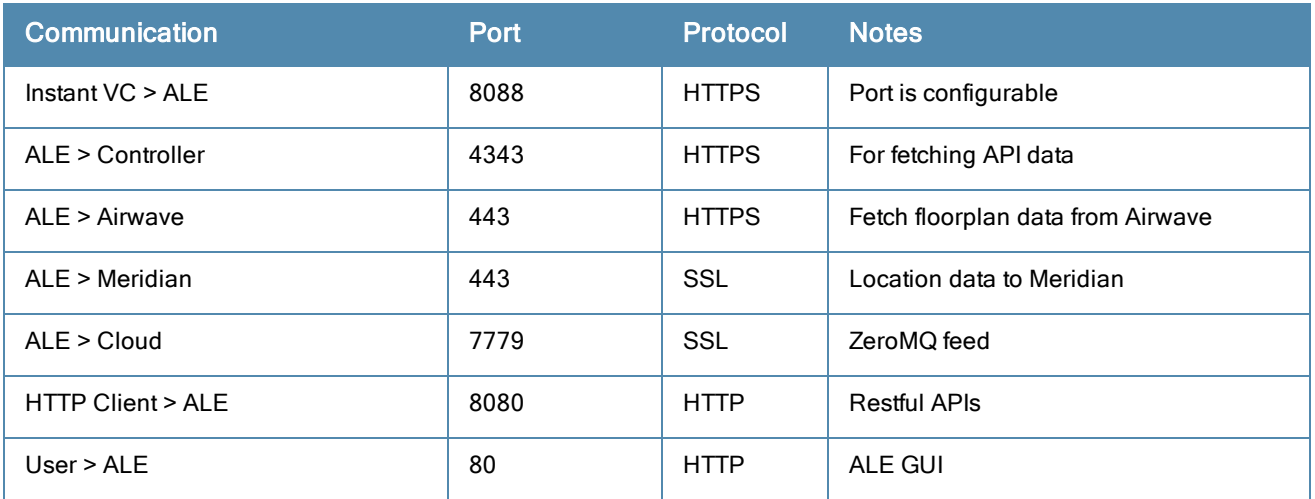

# <span id="page-15-0"></span>About Anonymization

Direct use of a user's personal unique identity information, which exists within specific message data fields on the amon feed, raises privacy issues within ALE.

Serious privacy issues arise when personal network and mobile device identification information, which is saved by ALE, is shared with outside applications. Therefore, information such as the device's MAC address, acquired (associated) IP Address (or a history of it), a username, and other similar personal or sensitive and unique identity information must be anonymized and the anonymization cannot be reversed.

## <span id="page-15-1"></span>Anonymization Basics

- Anonymization is a configurable option in ALE and is activated by default. Once activated, all subscribers get anonymized data.
- The following fields are anonymized for both Publish/Subscribe and REST APIs: mac\_addresses, ip\_addresses and usernames.
- When anonymization is activated, only the getALL option for all REST queries is supported. Filtering by MAC, IP address or username will return an error.
- $\bullet$  ALE uses a salted keyed SHA-1 hashing algorithm to generate the anonymized fields.
- Anonymization can be turned off by defining a new property in /etc/nbapi.properties. The property is named "ale.anonymization" and accepts Boolean values "true" (default) and "false".

#### <span id="page-15-2"></span>Sample Anonymization On/Off Message Output

For example, a Station query to a North Bound API displays the following message output when ALE anonymization is turned on:

```
"Station_result":[
{
"msg":{
"role":"Aruba-Employee",
"bssid":{
"addr":"6CF37FEC1110"
},
"device_type":"iPad",
"hashed sta_eth_mac":"041CB396A0844FE3BF3A6F22B7475ED037BD972B",
"hashed_sta_ip_address":"34A71F00D8A61467739009283665CE47CEC21E1A"
},
"ts":1393536217
}
```
When anonymization is turned off, the same Station query displays the following message output:

The red text appears in the message output file when anonymization is off.

```
"Station_result":[
{
"msg":{
"role":"Aruba-Employee",
"username":"jdoe",
"sta_eth_mac":{
"addr":"6482FFBB2A35"
},
"bssid":{
"addr":"6CF37FEC1110"
},
"sta ip address": {
"af": "ADDR FAMILY INET",
"addr": "10.100.239.186"
},
"device type":"iPad",
"hashed sta_eth_mac":"041CB396A0844FE3BF3A6F22B7475ED037BD972B",
"hashed_sta_ip_address":"34A71F00D8A61467739009283665CE47CEC21E1A"
},
"ts":1393536217
}
]
}
```
#### <span id="page-16-0"></span>Changing the Salting so that Hash MAC Addresses Cannot be Traced

ALE 1.2 introduces a method (changing the salt used in the hashing algorithm) where MAC addresses are still collected, but you can change the salting so that the hash MAC addresses cannot be traced. You can do this by setting the salting schedule.

To change the salting schedule, follow these steps:

1. Open the ale.hash.schedule file, which is located in /etc/nbapi.properties file, to change the values to one of the following:

| Value   | <b>Meaning</b>                                    |
|---------|---------------------------------------------------|
| Daily   | Fire at midnight every day.                       |
| Weekly  | Fire at midnight every Sunday                     |
| Monthly | Fire at midnight on the first day of every month. |
| Never   | Never change the hash. This is the default.       |

**Table 4:** Salting Schedule

] }

2. Restart the ale-webapps and locationserver for the salting schedule to take effect.

<span id="page-18-0"></span>The Analytics and Location Engine (ALE supports two types of APIs. One is a polling-based REST API, and the other is a publish/subscribe API based on Google Protobuf and ZeroMQ. This section describes the format of the information included in the API, the types of data each API can return, and the steps required to use these APIs to view ALE data.

- The REST based API supports HTTP GET operations by providing a specific URL for each query. Each query can be modified to include one or more parameters to refine the types of data returned by the query. For more information on ALE Polling APIs, see [Polling](#page-18-1) APIs on page 19
- The publish/subscribe API is based on the ØMQ transport. A subscriber uses ØMQ client libraries to connect to the ALE and receive information from ALE asynchronously. For more information on this group of APIs, see [Publish/Subscribe](#page-25-0) APIs on page 26

# <span id="page-18-1"></span>Polling APIs

The Representational State Transfer (REST) polling-based API supports HTTPS GET operations by providing a specific URL for each query. Refer to the following sections for details about each of the Polling APIs supported by the ALE. Output format is in Google Protobuf, or JSON.

- [Stations](#page-18-2) API on page 19
- [Access](#page-19-0) Point API on page 20
- [Polling](#page-18-1) APIs on page 19
- [Application](#page-20-0) API on page 21
- [Destination](#page-21-0) API on page 22
- [Campus](#page-21-1) API on page 22
- [Building](#page-22-0) API on page 23
- [Floor](#page-23-0) API on page 24
- [Presence](#page-23-1) API on page 24
- [Location](#page-24-0) API on page 25

## <span id="page-18-2"></span>Stations API

The Stations API displays information about clients associated to the controllers that send information to ALE. Every associated and authenticated user on the wireless network is represented by a station object. The XML response to this query type can display the following types of information about a station.

Station API queries use the URL syntax:

http://localhost:8080/api/v1/station

#### **Table 5:** Station API Output

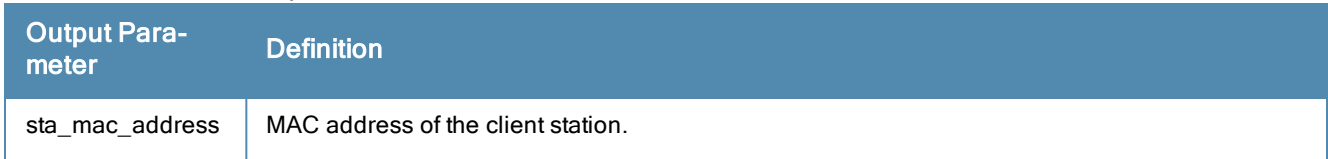

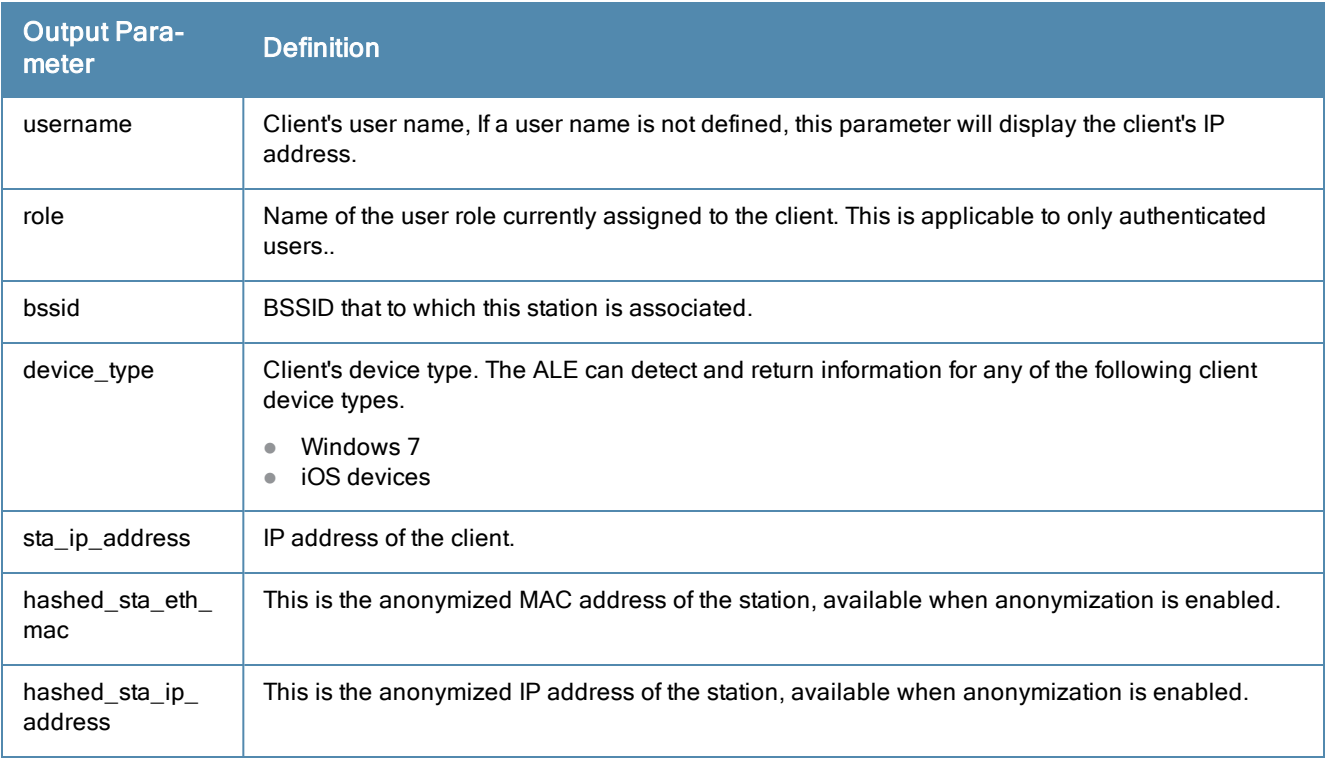

```
http://10.4.250.10:8080/api/v1/station
```
This query displays output similar to the example below.

```
{
"Station_result": [
{
"msg": {
"sta_eth_mac": {
"addr": "F4F15AA2B8E0"
},
"username": "Vjammula",
"role": "Aruba-Employee",
"bssid": {
"addr": "D8C7C888D0D0"
},
"device type": "iPhone",
"sta ip address": {
"af": "ADDR FAMILY INET",
"addr": "10.11.9.248"
},
"hashed sta_eth_mac": "09097EA8F4DACD5A55F3A9D2F456EFE557D35F09",
"hashed_sta_ip_address": "436738A08110E88906F8A14CCEF66949A3DBAE01"
},
"ts": 1381977108
},
}
```
## <span id="page-19-0"></span>Access Point API

The access points (AP) API displays information about APs that terminate on the controllers configured to send information to ALE.

AP API queries use the URL syntax:

**http://localhost:8080/api/v1/access\_point**

The XML response to this query type can display the following types of information about an AP.

#### **Table 6:** AP API Output

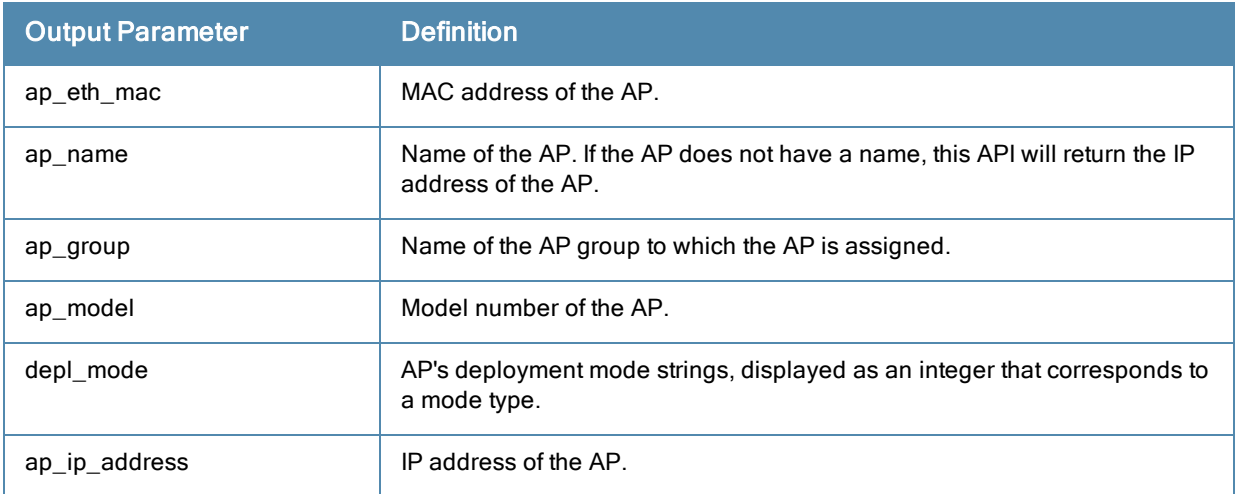

http://localhost:8080/api/v1/access\_point

#### This query displays output similar to the example below.

```
{
"Access point result": [
{
"msg": {
"ap_eth_mac": {
"addr": "D8C7C8C0C7BE"
},
"ap_name": "1344-1-AL5",
"ap_group": "1344-hq",
"ap_model": "135",
"depl_mode": "DEPLOYMENT_MODE_CAMPUS",
"ap_ip_address": {
"af": "ADDR FAMILY INET",
"addr": "10.6.66.67"
}
},
"ts": 1382046667
}]}
```
## <span id="page-20-0"></span>Application API

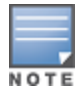

The Application API is not available for Instant AP (IAP) deployment.

Queries using the Application API return a list of applications classified by the controller. The response to this query type can display the following types of information.

Client Application API queries use the URL syntax:

http://localhost:8080/api/v1/application

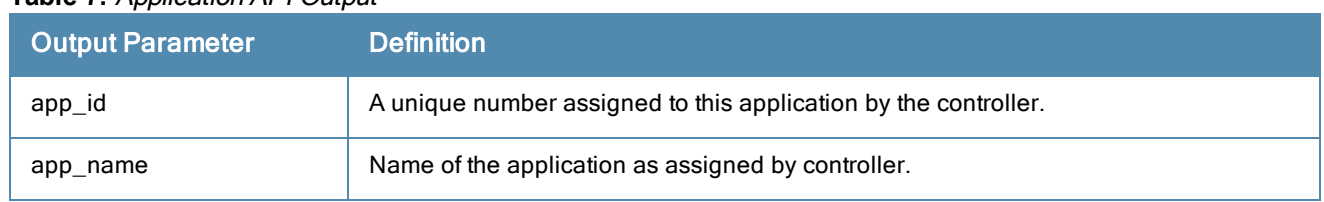

#### **Table 7:** Application API Output

http://10.4.250.10:8080/api/v1/application

This query displays output similar to the example below.

```
{
"Application result": [
{
"msg": {
"app_id": 50331801,
"app_name": "Smarter Balanced Testing"
}
}]}
```
## <span id="page-21-0"></span>Destination API

NOTE

The Destination API is not available for IAP deployment.

Queries using the Destination API return a list of client destinations; IP addresses to which traffic is sent. The response to this query type can display the following types of information.

Destination API queries use the URL syntax:

http://localhost:8080/api/v1/destination

#### **Table 8:** Destination API Output

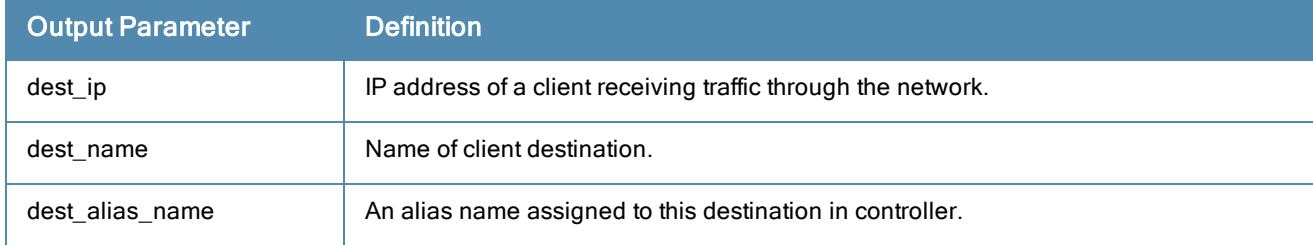

http://localhost:8080/api/v1/destination

This query displays output similar to the example below.

```
{
"Destination_result": [
{
"msg": {
"dest ip": {
"af": "ADDR FAMILY INET",
"addr": "98.175.77.106"
},
"dest name": "adserving.autotrader.com",
"dest alias name": "autotrader"
}
}]}
```
#### <span id="page-21-1"></span>Campus API

Campuses contain buildings which have individual floor maps. These maps must be defined using AirWave or Visual RF before they are imported into the ALEconfiguration during setup and initialization. If the map is changed, it must be reimported for the changes to take affect.

Campus API queries use the URL syntax:

#### **Table 9:** Campus API Output

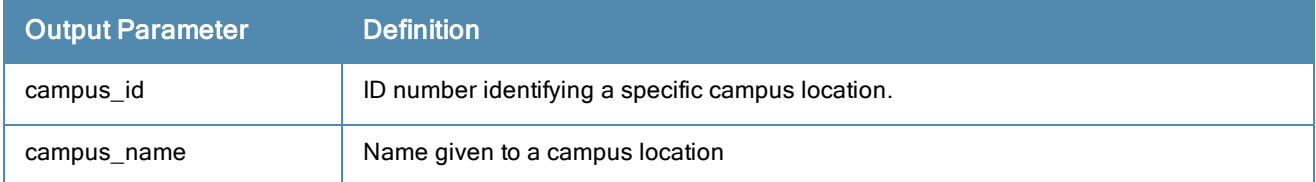

http://localhost:8080/api/v1/campus

#### This query displays output similar to the example below.

```
{
"Campus result": [
{
"msg": {
"campus_id": "6F9DEC79839D458B9F148D16A46A353E",
"campus name": "GAP"
},
"ts": 1382046667
},]}
```
## <span id="page-22-0"></span>Building API

This API returns information about the buildings within each campus structure. These maps must be defined using AirWave or Visual RF before they are imported into the ALEconfiguration during setup and initialization. If the map is changed, it must be reimported for the changes to take affect. Each building name must be unique within a campus. However, other campuses can also have a building with the same building name.

#### Building API queries use the URL syntax:

```
http://localhost:8080/api/v1/building
```
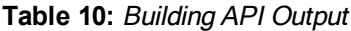

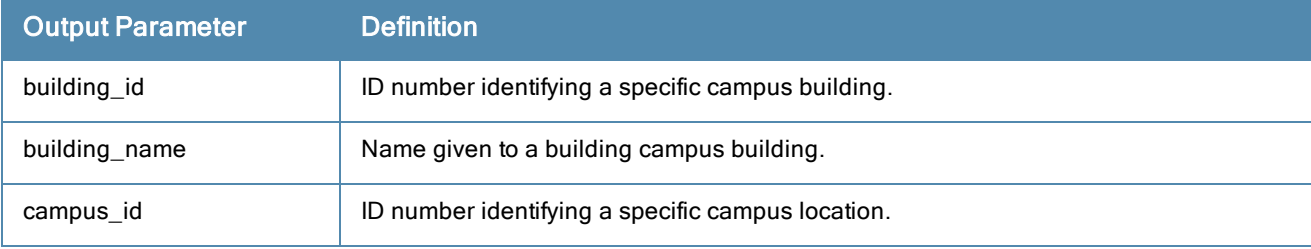

```
http://localhost:8080/api/v1/building
```
This query displays output similar to the example below.

```
{
"Building_result": [
{
"msg": {
"building_id": "83393A922FB249C1929B95393A2AAFDA",
"building_name": "3600-RFBOX",
"campus_id": "ECDDE4535C8E4723B8AF849B3F86E7BF"
},
"ts": 1382046667
}]}
```
## <span id="page-23-0"></span>Floor API

This API retrieves floor definitions for each building in each campus. Campuses contain buildings which have individual floor maps. These maps must be defined using AirWave or Visual RF before they are imported into the ALEconfiguration during setup and initialization. If the map is changed, it must be reimported for the changes to take affect. Each floor name must be unique within a building. However, other buildings can also have a floor with the same floor name.

## Floor API queries use the URL syntax:

http://localhost:8080/api/v1/floor

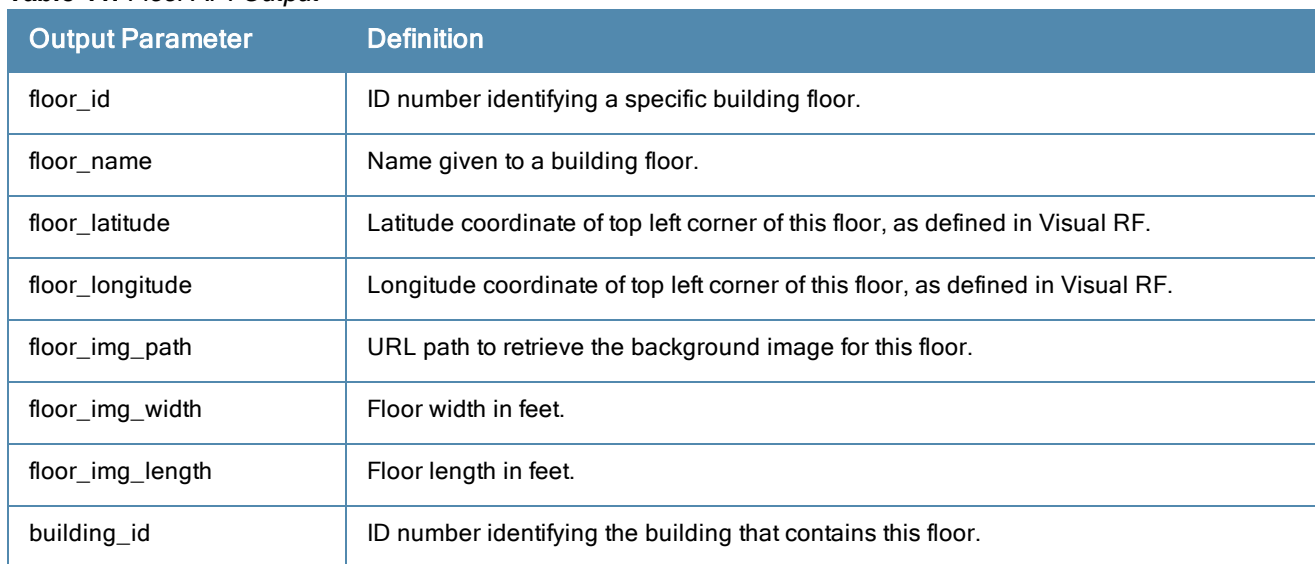

#### **Table 11:** Floor API Output

```
http://localhost:8080/api/v1/floor
```
#### This query displays output similar to the example below.

```
{
"Floor result": [
{
"msg": {
"floor_id": "1C48EF7D78DC4B948F1A15D7CD14FDED",
"floor name": "Floor 1",
"floor latitude": 0,
"floor_longitude": 0,
"floor_img_path": "/images/plan/img_1c48ef7d-78dc-4b94-8f1a-15d7cd14fded.jpg",
"floor img width": 246.33,
"floor img length": 249.92,
"building_id": "DAD3A7092AC04AA4B2F5DAF266EBD81B"
},
"ts": 1382046667
}]}
```
## <span id="page-23-1"></span>Presence API

This API retrieves presence objects.

Presence API queries use the URL syntax:

```
http://localhost:8080/api/v1/presence
```
The Presence API supports several different query parameters. Focus your query on one or more individual presence objects by including the following query parameters in your polling request. Queries that include multiple parameters must format the query with an ampersand (&) symbol between each query parameter.

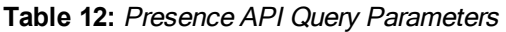

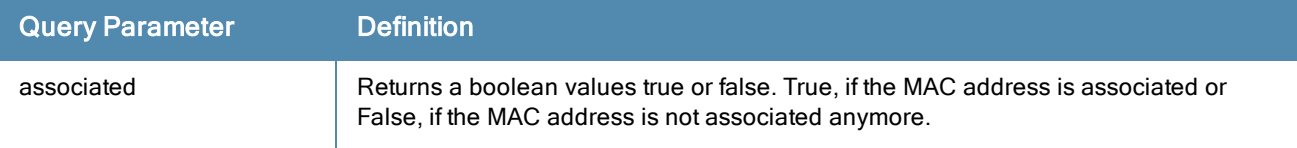

The output be filtered to include information only for the records that match your request.

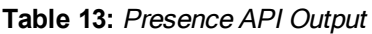

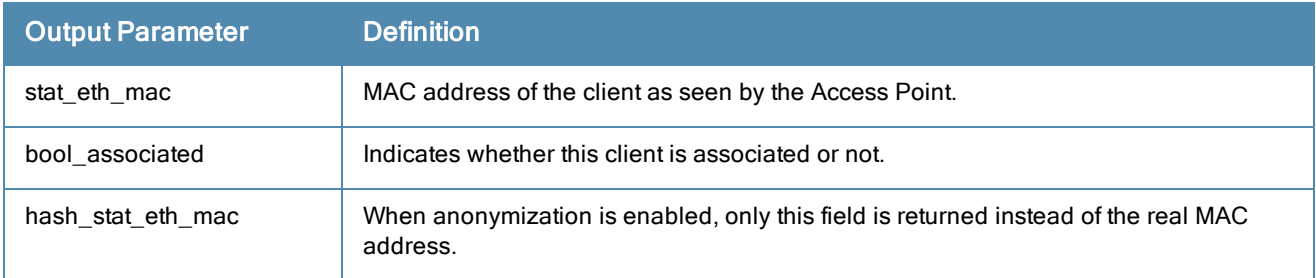

#### http://localhost:8080/api/v1/presence

This query displays output similar to the example below.

```
{
"Presence_result": [
{
"msg": {
"sta_eth_mac": {
"addr": "00FF00043DFF"
},
"associated": true,
"hashed sta_eth_mac": "B9081DE2290A1670307F127D07935F788C7614DE"
},
"ts": 1381871586
}]}
```
## <span id="page-24-0"></span>Location API

This API retrieves Retrieves historical location objects for a specific MAC client. The last 1000 historical locations are stored for each MAC address. This API also publishes a location event if ALE receives an RSSI reading from a single AP for a station. To publish a single AP location, enable recipe 22 as it is disabled by default.

Location API queries use the URL syntax:

http://localhost:8080/api/v1/location?sta\_eth\_mac=AA:BB:CC:DD:EE:FF

The Location API only supports querying by MAC address.

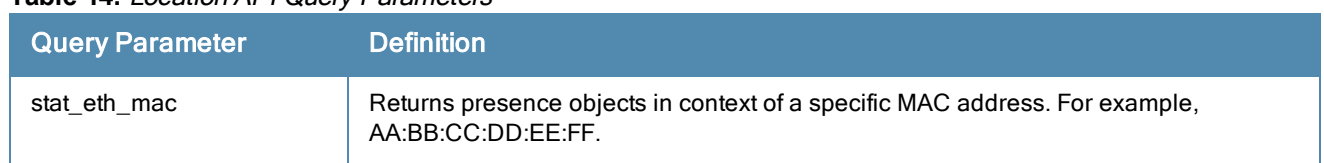

### **Table 14:** Location API Query Parameters

The output will be filtered to include information only for the records that match your request.

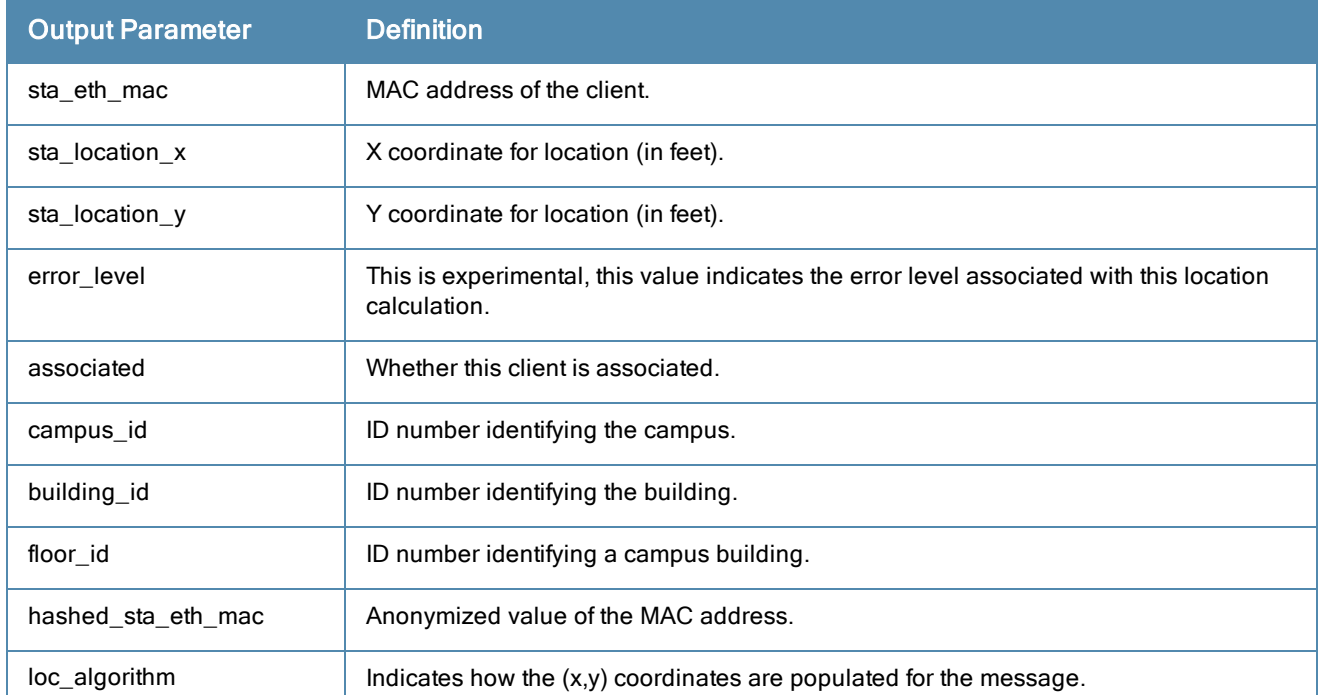

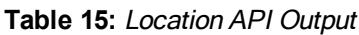

This query displays output similar to the example below.

```
{
"Location_result": [
{
"msg": {
"sta_eth_mac": {
"addr": "00FF00043DFD"
},
"sta location x": 35.035,
"sta\overline{\text{location}} y": 251.61499,
"error level": 214,
"campus id": "A491E73EA7D34DEBA876AA667CB8353B",
"building_id": "A6648B8087954F16B5562C6088434CDE",
"floor_id": "B3D65D36E5D449CAA4830000000000016",
"hashed_sta_eth_mac": "6C4157F77D50D0C7C052B5094B6621B47BADC969"
"loc_algorithm": "ALGORITHM_AP_PLACEMENT"
},
"ts": 1381954509
}]}
```
# <span id="page-25-0"></span>Publish/Subscribe APIs

ALEpublish/subscribe API uses ØMQ client libraries to allow network administrators to connect to the ALE and subscribe to selected topics. Once a user has subscribed to a topic, ALE starts publishing messages on these topics, and sends them to the subscribers.

ALE manages access rights to personally identifiable information (PII) such as MAC addresses, client user names, and IP addresses of network devices by removing this sensitive information from data feeds to subscribers who do not have the appropriate credentials. All messages are encoded using Google Protocol Buffer and specified using a .proto file. Network application developers, developing applications processing this data, use this .proto file and the protocol buffer compiler,( protoc), to generate the message parsing code in the language of your choice (such as C++, Java or Python).

# <span id="page-26-0"></span>**Events**

The Northbound API (NBAPI) publishes messages as events. An event message is the only message type NBAPI will publish. The NBAPI embeds other message types depending on the event.

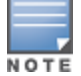

The station is removed from the ALE table if the controllers also remove the station from it's user table. The user idletimeout for removal is 5 minutes by default and is configurable by using "aaa timers idle-timeout x" where x is the number of minutes for the user to be idled out of the system.

#### The event protobuf schema is as follows:

```
message nb_event {
enum event operation {
OP ADD = 0;OP UPDATE = 1;OP DELETE = 2;
}
enum license_info {
hb Dhak = 10;hb ThresholdXNotice = 20;hb ThresholdOkNotice = 21;hb LimExceeded = 31;
hb EvalStarted = 41;hb NewLimExceeded = 51;hb EvalDone = 61;hb_ALSOnline = 71;<br>hb ALSDieinq = 81;hb_ALSDieing = 81;
hb CODE RED BLOCKIT = 91;}
optional uint64 seq = 1;
optional uint32 timestamp = 2;
optional event operation op = 3;optional uint64 topic seq = 4;optional bytes source id = 5;//For now required license info lic info = 6 [default=hb Dhak];
optional license info lic info = 6 [default=hb Dhak];
// One of the following is populated depending on the topic
optional location location = 500;
optional presence presence = 501;
optional rssi rssi = 502;
optional station station = 503;
optional radio radio = 505;
optional destination destination = 507;
optional application application = 509;
optional visibility rec visibility rec = 510;
optional campus campus = 511;
optional building building = 512;
optional floor floor = 513;
optional access_point access_point = 514;
optional virtual_access_point virtual_access_point = 515;
optional geofence geofence = 516;
}
```
Global field definitions are as follows:

- **III** lic\_info: Current information about licensing status
- $\bullet$  seq : Uniquely assigned global sequence number
- $\bullet$  timestamp : Time since the Epoch (00:00:00 UTC, January 1, 1970), measured in seconds when this event occurred
- op : Event operation code. Reflects the new object state. Possible values are: OP\_ADD, OP\_UPDATE, OP\_ DELETE
- topic\_seq : Per topic uniquely assigned sequence number
- source id : Random number of bytes used as a unique ID for the source ALE. This number is unique per ALE instance. The unique source ids are persisted across reboots.

## <span id="page-27-0"></span>Presence

When a user is subscribed to the presence topic, the API publishes event messages with the optional sub message "presence." This message is sent as soon as an AP radio hears a selected client MAC address. If the client associates to the network, then the associated field is set to true, otherwise false.

```
ØMQ endpoint "tcp://localhost:7779"
ØMQ message filter "presence"
Protobuf schema message presence {
optional mac address sta eth mac = 1;
optional bool associated = 2;
optional bytes hashed sta eth mac = 3;}
```
## <span id="page-27-1"></span>**RSSI**

This topic sends the RSSI value for a selected station at a specific point in time, as heard by an AP radio identified by radio\_mac field.

```
ØMQ endpoint "tcp://localhost:7779"
ØMQ message filter "rssi"
Protobuf schema message rssi {
optional mac address sta eth mac = 1;
optional mac address radio mac = 2;
optional uint32 rssi val = 3;
optional bool associated = 4;
optional bytes hashed sta eth mac = 5;}
```
## <span id="page-27-2"></span>Location

The location topic sends updates for a specific station. This message will be sent as soon as the ALE calculates the location of an associated or unassociated client with a specified MAC address. The X and Y station location values in this topic indicate the number of feet that the station is away from the top left corner of the floor map..

```
ØMQ endpoint "tcp://localhost:7779"
ØMQ message filter "location"
Protobuf schema message location {
optional mac address sta eth mac = 1;
optional float sta location x = 2;
optional float sta location y = 3;
optional uint32 error level = 7;
optional bool associated = 8;
optional bytes campus id = 9;optional bytes building id = 10;
optional bytes floor_id = 11;
optional bytes hashed sta eth mac = 12;repeated bytes geofence ids = 13;optional algorithm loc_algorithm = 14;
}
```
## <span id="page-28-0"></span>**Station**

This station topic returns information about a user associated to a particular station MAC address. This message is only sent when a user authenticates to the network with a user name.

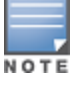

The station is removed from the ALE table if the controllers also remove the station from it's user table. The user idletimeout for removal is 5 minutes by default and is configurable by using "aaa timers idle-timeout x" where x is the number of minutes for the user to be idled out of the system.

```
ØMQ endpoint "tcp://localhost:7779"
ØMQ message filter "station"
Protobuf schema message station {
optional mac address sta eth mac = 1;
optional string username = 2;
optional string role = 3;
optional mac address bssid = 4;optional string device type = 5;
optional ip_address sta_ip address = 6;
optional bytes hashed sta eth mac = 7;
optional bytes hashed sta ip address = 8;}
```
## <span id="page-28-1"></span>Access Point

This access point message is sent when a new access point (AP) is deployed in the network. The message will be sent as soon as the AP joins the network, regardless of whether the AP has been logically placed on a floor map. It will also be sent when an AP goes down and then comes back up and joins a controller.

```
ØMQ endpoint "tcp://localhost:7779"
ØMQ message filter "access point"
Protobuf schema message access point {
enum deployment_mode {
DEPLOYMENT_MODE_CAMPUS = 0;
DEPLOYMENT_MODE_REMOTE = 1;}
optional mac address ap eth mac = 1;optional string ap name = 2;optional string ap_group = 3;
optional string ap model = 4;optional deployment mode depl mode = 5;optional ip address ap ip address = 6;
}
```
## <span id="page-28-2"></span>Radio

The radio topic sends information about each radio on a newly added AP.

```
ØMQ endpoint "tcp://localhost:7779"
ØMQ message filter "radio"
Protobuf schema message radio {
enum radio_mode {
RADIO MODE AP = 0;RADIO_MODE_MESH_PORTAL = 1;RADIO MODE MESH POINT = 2;
RADIO_MODE_AIR_MONITOR = 3;
RADIO_MODE_SPECTRUM_SENSOR = 4;
RADIO MODE UNKNOWN = 5;
}
enum phy_type {
PHY TYPE 80211B = 0;PHY TYPE 80211A = 1;PHY TYPE 80211G = 2;
```

```
}
enum ht_type {
HTT NONE = 0;HTT 20MZ = 1;HTT 40MZ = 2;HTT VHT 20MZ = 3;
HTT VHT 40MZ = 4;HTT VHT 80MZ = 5;}
optional mac address ap eth mac = 1;optional mac address radio bssid = 2;
optional radio mode mode = 4;optional phy type phy = 5;optional ht type ht = 6;
}
```
## <span id="page-29-0"></span>Virtual Access Point

The virtual access point topic messages are sent for each virtual AP (VAP) associated with a newly added AP.

```
ØMQ endpoint "tcp://localhost:7779"
ØMQ message filter "virtual_access_point"
Protobuf schema message virtual access point {
optional mac address bssid = 1;optional string ssid = 2;
optional mac address radio bssid = 3;}
```
## <span id="page-29-1"></span>**Destination**

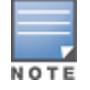

The Destination topic message is not available for IAP deployment.

The destination topic messages are sent when a new destination is classified by the controller firewall.

```
ØMQ endpoint "tcp://localhost:7779"
ØMQ message filter "destination"
Protobuf schema message destination {
optional ip address dest ip = 1;
optional string dest name = 2;optional string dest alias name = 3;}
```
## <span id="page-29-2"></span>Application

The Application message is not available for IAP deployment.

This application message is sent when a new application is classified or otherwise recognized by the controller firewall.

```
ØMQ endpoint "tcp://localhost:7779"
ØMQ message filter "application"
Protobuf schema message application {
optional uint32 app id = 1;
optional string app name = 2;}
```
## <span id="page-30-0"></span>Visibility Records

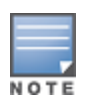

The Visibility Records message is not available for IAP deployment.

This visibility records message represents a unique associated station session for each client MAC for a given application or destination.

```
ØMQ endpoint "tcp://localhost:7779"
ØMQ message filter "visibility rec"
Protobuf schema message visibility rec {
enum ip protocol {
IP_PROTOCOL_VAL 6 = 6;
IP_PROTOCOL_VAL_17 = 17;
}
optional ip address client ip = 1;
optional ip address dest ip = 2;
optional ip protocol ip proto = 3;optional uint32 app id = 4;optional uint64 tx pkts = 5;optional uint64 tx bytes = 6;
optional uint64 rx pkts = 7;
optional uint64 rx bytes = 8;
optional bytes hashed client ip = 9;
optional mac address device mac = 10;
optional bytes hashed device mac = 11;optional string app name = 12;}
```
## <span id="page-30-1"></span>Campus

This campus message is sent when synchronization between ALE and updated VisualRF maps creates when a new campus.

```
ØMQ endpoint "tcp://localhost:7779"
ØMQ message filter "campus"
Protobuf schema message campus {
optional bytes campus id = 1; // 16 bytes id
optional string campus name = 2;
}
```
## <span id="page-30-2"></span>**Building**

This building message is sent when synchronization between ALE and updated VisualRF maps creates when a new building. Each campus can have multiple buildings, but a building can be located on only one named campus.

```
ØMQ endpoint "tcp://localhost:7779"
ØMQ message filter "building"
Protobuf schema message building {
optional bytes building id = 1; // 16 bytes id
optional string building name = 2;
optional bytes campus id = 3; // 16 bytes id;
}
```
## <span id="page-30-3"></span>Floor

This floor message is sent when synchronization between ALE and updated VisualRF maps creates when a new floor. Each building can have multiple floors, but a floor can be located on only one named building.

```
ØMQ endpoint "tcp://localhost:7779"
ØMQ message filter "floor"
Protobuf schemamessage floor {
```

```
optional bytes floor_id = 1; // 16 bytes id
optional string floor_name = 2;
optional float floor \overline{l} atitude = 3;
optional float floor_longitude = 4;
optional string floor_img_path = 5;
optional float floor_img_width = 6;
optional float floor_img_length = 7;
optional bytes building \bar{1}d = 8; // 16 bytes id
optional float floor_level = 9;
optional string units = 10;
}
```
<span id="page-32-0"></span>This topic discusses how to use the SSL bridge and provides troubleshooting tips.

# <span id="page-32-1"></span>About SSL Bridge

## <span id="page-32-2"></span>Integration with Meridian

The ALE offers a tight integration with the Meridian way-finding application. In order to couple this integration, the ALE provides location and user data to the Meridian cloud service.

To start the Meridian SSL tunnel, issue this command:

/etc/init.d/meridian-tunnel start

If you want to automatically start the tunnel on eventual reboot, issue this command:

```
/etc/init.d/meridian-tunnel install
```
To stop the tunnel:

/etc/init.d/meridian-tunnel stop

To uninstall the script:

/etc/init.d/meridian-tunnel uninstall

SSL bridge is used to encrypt and pass ALE data traffic to a ØMQ subscriber application hosted in the cloud.

The "nbapisslbridge" component is provided to simplify ALE deployments in data centers behind firewalls and NATs in which the Northbound consumer of information is an application hosted in a public cloud. In these cases, a connection back to the ALE is impossible from the cloud application, for example, an application running in Amazon EC2.

## <span id="page-32-3"></span>Using SSL Bridge

```
Usage: ./nbapisslbridge [options]
Options:
-w Enable watchdog. Process will re-spawn when unexpectedly terminated
-f <endpoint> Frontend endpoint to connect to , this is the IP address:port of ALE
-b <endpoint> Backend endpoint to SSL connect to , this is the name/IP address:port of the cl
oud application
-c <ca path> ALE file path or directory, this is the certificate of Cloud Application SSL se
rver
```
#### <span id="page-32-4"></span>Example

To forward traffic from the local ALE server with the IP address 192.100.1.10 and port 7779 to an AWS EC2 instance at ec2.company.com port 4433 using a specific certificate.

nbapisslbridge -w -f 192.168.1.10:7779 -b ec2.company.com:4433 -c ./my-x509cert.pem

Note that the SSL bridge establishes the connection (socket connect) to the backend endpoint. In this configuration the ØMQ subscriber has to listen (socket bind) for the incoming connection. SSL bridge is designed to handle socket disconnections and retries to connect in a timely manner, thus enabling the subscriber to go up and down without being concerned about reconnection.

# <span id="page-33-0"></span>Troubleshooting

This section discusses common ALEdebugging, startup, and runtime issues that you can troubleshoot.

## <span id="page-33-1"></span>Viewing and Downloading the ALE Diagnostics

You can view ALE diagnostic information, such as server status and activity statistics, and download it as a file and send it to Aruba Tech Support.

To do this:

- 1. From the ALE UI, select the Diagnostics tab to view diagnostic data.
- 2. Click Download and save the file to your desktop.

#### **Figure 5** *ALE UI Diagnostics tab*

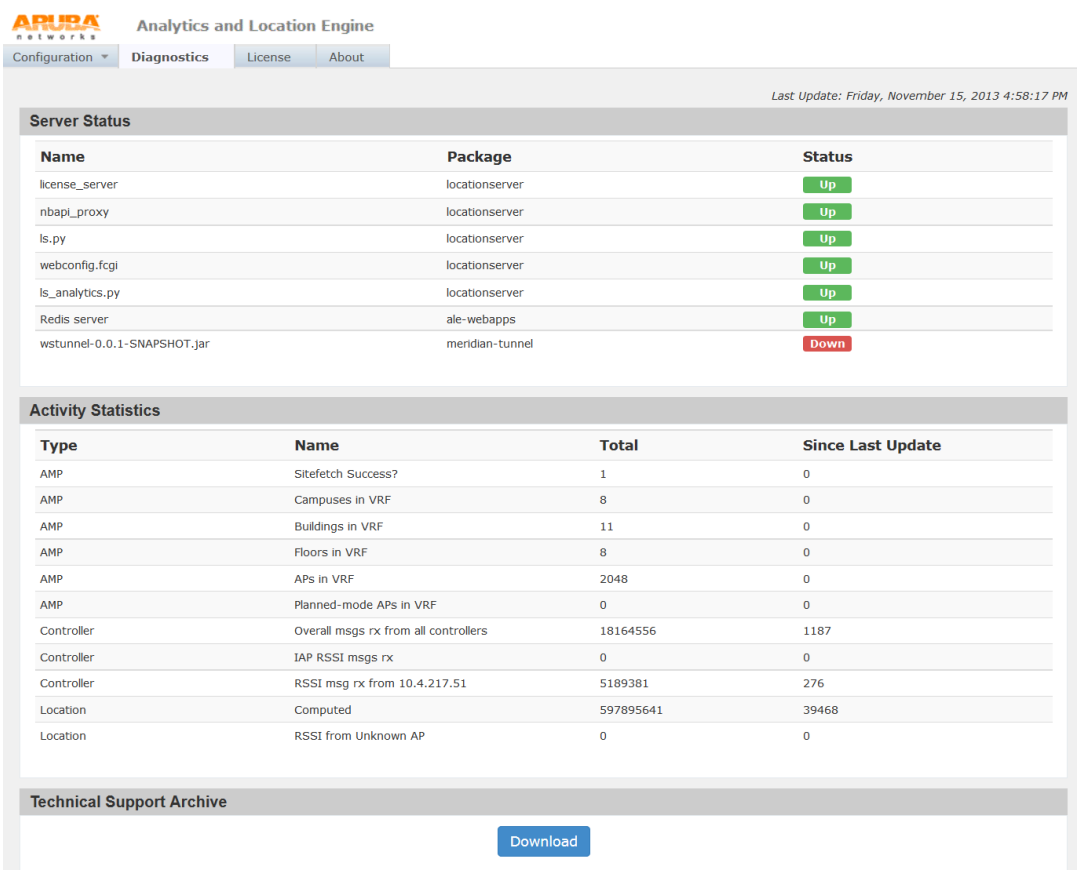

<span id="page-34-0"></span>This section includes sample code for the ZeroMQ application.

```
#include <stdio.h>
#include <string>
#include <iostream>
#include <iomanip>
#include <typeinfo>
#include <zmq.h>
#include "objects/schema.pb.h"
namespace gpb = google::protobuf;
namespace
{
const char* g appName = NULL;
const char* const DEFAULT ZMQ ENDPOINT = "tcp://localhost:7779";
const char* const DEFAULT ZMQ SUB FILTER = "";
void usage()
{
printf("\n");
printf("Usage: %s [options]\n", g appName);
printf("Options:\n");
printf(" -e <endpoint> ZMQ endpoint to connect/bind to. Default: %s\n", DEFAULT ZMQ ENDPOIN
T) :
printf(" -f <filter> Message filter to apply on a ZMQ_SUB socket. Default: %s\n",
strlen(DEFAULT_ZMQ_SUB_FILTER) ? DEFAULT_ZMQ_SUB_FILTER : "<empty>");
printf(" -b Listen for ZMQ endpoint on port 7779. Default: connect\n");
printf(''\n'');
exit(1);}
bool readMsgs(void* skt, zmq_msg_t& topic, zmq_msg_t& zmsg)
{
bool success = false;
int more = 0;
size t more size = sizeof(int);
if (zmq msq recv(&topic, skt, 0) >= 0)
{
/* Determine if more message parts are to follow */
if (zmq getsockopt(skt, ZMQ RCVMORE, &more, &more size) == 0)
{
if (more)
{
if (zmq msg recv(&\text{zmsg}, \text{skt}, 0) >= 0)success = true;
else
perror("zmq_msg_recv zmsg");
}
else
std::cerr << "No more Zmq message to read" << std::endl;
}
else
perror("zmq_qetsockopt ZMQ_RCVMORE");
}
else
perror("zmq msg recv topic");
```

```
return success;
}
std::ostream& operator<<(std::ostream& os, const ce::nbapi::event& ev)
{
return os << ev.DebugString();
}
}
int main(int argc, char* argv[])
{
g appName = \text{argv}[0];std::string endpoint(DEFAULT ZMQ ENDPOINT);
std::string filter(DEFAULT ZMQ SUB FILTER);
int c;
bool doBind = false;
while((c = qetopt(argc, argv, "hf:e:b")) != -1)
{
switch (c)
{
case 'f':
if (optarg && optarg[0])
filter.assign(optarg);
break;
case 'e':
if (optarg && optarg[0])
endpoint.assign(optarg);
break;
case 'b':
doBind = true;
break;
default:
usage();
break;
};
}
void* ctx = zmq_ctx_new();
if (!ctx)
perror("zmq_ctx_new");
assert(ctx);
void* sub = zmq_socket(ctx, ZMQ_SUB);
if (!sub)
perror("zmq_socket");
assert(sub);
if (doBind)
{
endpoint.assign("tcp://*:7779");
printf("Attempting to 'bind' to endpoint: %s\n", endpoint.c str());
if (zmq bind(sub, endpoint.c str()) != 0)
{
perror("zmq_bind");
assert(0);
}
}
else
{
printf("Attempting to 'connect' to endpoint: \sin", endpoint.c str());
if (zmq connect(sub, endpoint.c str()) != 0)
{
perror("zmq_connect");
assert(0);
```

```
}
}
printf("Connected to endpoint: %s\n", endpoint.c str());
if (zmq setsockopt(sub, ZMQ SUBSCRIBE, filter.c str(), filter.size()) != 0)
{
perror("zmq_setsockopt");
assert(0);
}
printf("Subscribed to topic: \Psis\"\n", filter.c str());
zmq msg t topic;
zmq msg t zmsg;
if (zmq_msg_init(&topic) != 0)
{
perror("zmq_msq_init topic");
assert(0);
}
if (zmq msq init(&\text{zmsq}) != 0)
{
perror("zmq_msg_init zmsg");
assert(0);
}
std::string strTopic;
size t cnt = 1;ce::nbapi::event ev;
while (readMsgs(sub, topic, zmsg))
{
strTopic.assign(static_cast<const char*>(zmq_msg_data(&topic)), zmq_msg_size(&topic));
printf("[%zu] Recv event with topic \"%s\"\n", cnt, strTopic.c str());
if (ev.ParseFromArray(zmq_msg_data(&zmsg), zmq_msg_size(&zmsg)))
{
std::cout << ev << std::endl;
}
else
{
printf("[%zu] Protobuf failed to parse event\n", cnt);
}
cnt++;
}
std::cout << "Cleaning..." << std::endl;
if (zmq_msg_close(&topic) != 0)
perror("zmq_msg_close topic");
if (zmq msq close(&x \equiv 0)
perror("zmq_msg_close zmsg");
if (zmq close(sub) != 0)perror("zmq_close");
if (zmq_ctx_destroy(ctx) != 0)
perror("zmq_close");
return 0;
}
```